Всеукраїнський конкурс на кращу студентську наукову роботу 2020/2021 навчального року

Шифр «Впуск ДВЗ»

Тема роботи: «Розробка методики визначення температури та тиску повітря у впускній системі 4-тактного ДВЗ»

Спеціальність: «Енергетичне машинобудування»

#### **АНОТАЦІЯ**

#### наукової роботи під шифром «Впуск ДВЗ»

Наукова робота: 39 сторінок, 14 рисунків, 8 таблиць, 2 додатка, 13 джерел.

Актуальність теми дослідження полягає у підвищенні точності методики дослідженні властивостей паливо-повітряної суміші по всій довжині впускного колектора 4-тактного двигуна внутрішнього згорання з іскровим запалюванням, дослідженні впливу стану повітряного фільтра на ефективні показники двигуна.

**Метою роботи** є визначення стану паливо-повітряної суміші у впускній системі бензинового 4-тактного двигуна внутрішнього згорання.

Об'єкт дослідження –впускна система двигуна внутрішнього згорання ВАЗ-2101.

Предмет дослідження – стан паливо-повітряної суміші у впускній системі, техніко-економічні показники двигуна.

За допомогою сучасних програмних засобів (Arduino) розроблено вимірювальний ланцюг, який визначає показники тиску з точністю 0,5 % та температури з точністю  $\pm 1\%$  у впускній системі двигуна.

**Наукова новизна** роботи полягає в тому, що вперше розроблено методику визначення техніко-економічних показників двигуна в залежності від стану та параметрів паливо-повітряної суміші у впускному колекторі.

**Практична цінність** роботи полягає в тому, що результати роботи можуть бути використані при дослідженні впливу стану повітряного фільтра тиску та температури на ефективні показники 4-тактного двигуна внутрішнього згоряння.

Результати роботи опубліковано у двох наукових працях – тезах вузівської та міжнародної конференцій.

# ВПУСКНИЙ КОЛЕКТОР, ДВИГУН ВНУТРІШНЬОГО ЗГОРАННЯ, ПОВІТРЯ, СИСТЕМА ВПУСКУ, ТИСК, ТЕМПЕРАТУРА, ARDUINO

#### **ВІДГУК**

#### на наукову роботу за темою

## « Розробка методики визначення температури та тиску повітря у впускній системі 4-тактного ДВЗ»

Впускна система одна з систем двигуна внутрішнього згоряння, яка значно впливає на подальші процеси сумішоутворення та згоряння. Основною функцією впускного колектору є розподіл робочої суміші по циліндрах. Конструктивні особливості впускного колектору не завжди відповідають вимогам рівномірного розподілу суміші, що в свою чергу впливає на нерівномірне наповнення циліндрів двигуна. Тому дослідження параметрів повітря(тиск, температура) у впускному колекторі та внесення пропозицій по його вдосконаленню є актуальною темою на сьогодняшній день.

В ході дослідження вирішено ряд завдань: проведено аналітичний огляд літератури; розроблено експериментальну та теоретичні частини методики визначення температури та тиску у впускній системі ДВЗ з використанням сучасного обладнання та комп'ютерних засобів; визначено залежність показників двигуна від стану системи впуску; проведено аналіз отриманих результатів.

При написанні роботи студент використав свої знання, самостійно працював з науковою літературою та побудував на базі отриманих знань та результатів наукову роботу. В роботі студент виявив зацікавленість, працелюбність та старанність.

Результати роботи опубліковано у двох наукових працях – тезах вузівської та міжнародної конференцій.

### **ЗМІСТ**

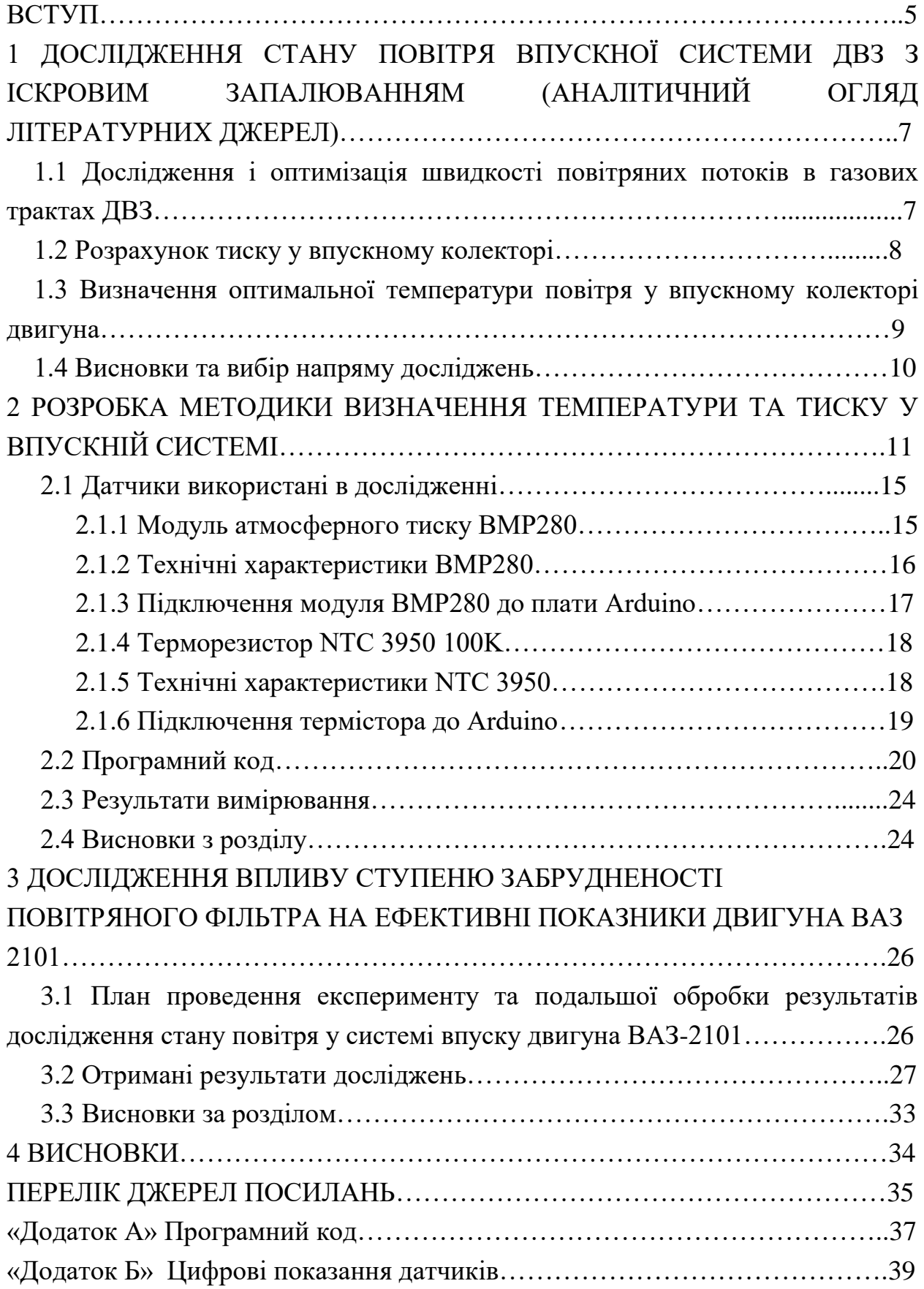

#### **ВСТУП**

Впускна система одна з найголовніших систем двигуна внутрішнього згоряння, яка значно впливає на подальші процеси сумішоутворення та згоряння. Якісно наповнення циліндрів двигуна безпосередньо залежить від правильно спроєктованого впускного колектору. Для оцінки системи впуску потрібно досліджувати стан повітря у впускному колекторі. Для цього потрібно точно визначати температуру і тиск на впуску.

#### **Актуальність теми**.

Основною функцією впускного колектору є розподіл робочої суміші по циліндрах. Конструктивні особливості впускного колектору не завжди відповідають вимогам рівномірного розподілу суміші, що в свою чергу впливає на нерівномірне наповнення циліндрів двигуна. Тому дослідження параметрів повітря(тиск, температура) у впускному колекторі бензинового двигуна є актуальним питанням.

Для точного визначення параметрів повітря розроблено методику дослідження, за допомогою якої можна дивитися на наповнення кожного циліндра. Виходячи з отриманих даних можна дізнатися як ці параметри впливають на показники двигуна.

Метою даної роботи є розробка методики дослідження стану повітря у впускній системі 4-тактного бензинового двигуна внутрішнього згоряння.

Для досягнення мети, вирішувався ряд завдань:

– аналіз існуючих досліджень системи впуску;

– розробка методики дослідження тиску та температури у впускному колекторі двигуна ВАЗ-2101 за допомогою Arduino;

– проведення експерименту визначення залежності показників двигуна від ефективного перерізу фільтру.

Результати роботи опубліковані:

1) Розробка методики дослідження стану повітря у впускній системі двигуна [Текст] / Г. Слинько, Р. Г. Слинько, Л. Г. Г. Г. Слинько, Р. Г. Г. Г. Г. Г. Г. Г. Г. Г Інноваційні технології розвитку машинобудування та ефективного функціонування транспортних систем : ІІ Міжнарод. наук.-техн. інтернетконф., 25-27 березня 2020 р. : Тези доповідей – Рівне: Нац. ун-т водного господарства та природокористування. – 2020. – С.34–35.

2) Методика визначення тиску повітря у впускній системі ДВЗ [Електронний ресурс] /

И Тиждень науки-2020. Транспортний факультет : щоріч. наук.-практ. конф., 13-17 квітня 2020 р. : тези доп. / Редкол.: В.В. Наумик (відпов. ред.) Електрон. дані. – НУ «Запорізька політехніка», 2020. – С. 46– 47.

# **1 ДОСЛІДЖЕННЯ СТАНУ ПОВІТРЯ ВПУСКНОЇ СИСТЕМИ ДВЗ З ІСКРОВИМ ЗАПАЛЮВАННЯМ**

1.1 Дослідження і оптимізація швидкості повітряних потоків в газових трактах ДВЗ

Вивчення газодинамічних характеристик і оптимізація газових трактів є важливим фактором у правильному налаштуванні і створенні паливоповітряної суміші двигуна внутрішнього згоряння.

Основні вимоги, що пред'являються до впускного тракту, полягають в забезпеченні мінімального опору на впуску і рівномірному розподілі горючої суміші по циліндрах двигуна.

Правильно сконструйований впускний колектор дозволяє значно підвищити потужність двигуна. Потужність двигуна безпосередньо пов'язана з робочим об'ємом циліндрів і кількістю що подається в них паливоповітряної суміші. Тобто чим більше в циліндрах згоряє палива, тим більш високу потужність розвиває силовий агрегат. Підвищити потужність двигуна можна шляхом збільшення його робочого об'єму, але це призводить до збільшення габаритів і маси конструкції, при цьому виникають серйозні проблеми, пов'язані з ростом сил інерції і різким збільшенням механічних навантажень на деталі силового агрегату, що призведе до зниження ресурсу двигуна. Найбільш ефективним способом в цій ситуації є наддув. При наддуванні поліпшується наповнення циліндрів свіжим повітрям, що дозволяє спалювати в циліндрах більшу кількість палива і отримувати за рахунок цього більш високу агрегатну потужність двигуна. Основним завданням наддуву є створення надлишкового тиску перед впускним клапаном.

Однак істотно поліпшити наповнення циліндрів можна, оптимізувавши форму впускного колектору [1].

Довжина трубопроводу розраховується так, щоб хвиля, кілька разів відбившись від його кінців, прийшла до клапану в потрібний момент. При короткому впускному колекторі двигун краще працює на високих обертах, при низьких обертах ефективніший довгий впускний тракт.

Зменшення опору на впуску за рахунок зменшення швидкості потоку, шляхом збільшення перерізів трубопроводів, не завжди можливо з кількох причин. По-перше, при збільшенні перетинів трубопроводів зростають габарити і маса двигуна, по-друге, зниження швидкості потоку зменшує турбулізацію свіжого повітря під час надходження його в циліндри, в результаті чого відбувається погіршення якості сумішоутворення як в бензинових, так і в дизельних двигунах.

Для дослідження стану газу в колекторі (тиск, температура, швидкість) необхідні сучасні методики вимірювань і випробувань

#### 1.2 Розрахунок тиску у впускному колекторі

В даній роботі автор досліджує зміну тиску у впускному колекторі за допомогою математичної моделі роботи ГРМ [2].

Розроблено математичну модель роботи газорозподільного механізму, що дозволяє оцінити зміну тиску у впускному трубопроводі на всіх ділянках підйому клапана для подальшого діагностування ГРМ. Встановлено закон зміни висоти підйому клапана в залежності від кута повороту колінчастого валу, розрахована швидкість потоку газу у впускному колекторі, як функція висоти підйому клапана і швидкість руху поршня, а також тиск у впускному колекторі з урахуванням хвильових процесів. Для застосування рівняння нерозривності потоку при обчисленні швидкостей протікання газів через клапанну щілину пропонується використовувати деяку коригувальну функцію, що дозволяє отримати значення швидкості протікання при малих висотах підйому клапана, близьких до реальних. При складанні математичної моделі були прийняті допущення, що швидкість обертання колінчастого валу постійна; газодинамічні процеси нехтувано малі; відносний тиск в початковий момент дорівнює 0; термодинамічними властивостями газу, в зв'язку з їх малістю, можна знехтувати. Проведена перевірка адекватності запропонованої математичної моделі опису процесу зміни тиску у впускному колекторі ДВЗ. Похибка розрахунків не перевищує 5%. Так як δ 5%, то прийняту модель можна вважати прийнятною та досить точно описуючою процеси, що відбуваються у впускному колекторі двигуна внутрішнього згоряння [2].

1.3 Визначення оптимальної температури повітря у впускному колекторі двигуна

Як відомо, ефективна робота двигунів внутрішнього згоряння (ДВЗ), економічні та екологічні показники автомобіля в основному залежать від повноти згоряння горючої суміші в циліндрах двигуна. Повне згоряння горючої суміші в циліндрах двигуна залежить від якості формування паливоповітряної суміші, що складається з повітря і парів бензину[3].

Температура повітря на впуску необхідна для оцінки щільності повітря, щоб збалансувати паливну суміш для утворення оптимального складу паливо-повітряної суміші при роботі двигуна на різних режимах. Як відомо, холодне повітря має велику щільність, ніж гаряче, і потрібно більше палива для збереження оптимального співвідношення суміші повітря і палива. Таким чином, при зниженні температури повітря на впуску збільшується подача палива і, навпаки, при підвищенні температури повітря на впуску подача палива зменшується для підтримання оптимального складу паливоповітряної суміші.

В роботі [4], за результатами проведених науково-дослідних робіт в Тюменському державному нафтогазовому університеті, з визначення оптимальної температури повітря у впускному колекторі двигуна зазначається, що температура повітря, при якій забезпечується оптимальний склад суміші повітря і палива, становить 40 - 60 ℃.

Таким чином, температура повітря на впуску двигуна істотно впливає на якість утворення паливо-повітряно суміші. Тому аналіз та враховування впливу температури повітря на впуску на ефективні показники двигуна спрямовані на поліпшення паливно-економічних і екологічних показників автомобіля.

#### 1.4 Висновки та вибір напряму досліджень

Виходячи з аналітичного огляду літературних джерел встановлено, що дослідження тиску зазвичай проводять за допомогою математичних моделей впускної системи. Також визначення тиску проводять за допомогою аналогових приладів, наприклад вакуумметр, яким вимірюють середній тиск всієї системи впуску. Тому розробка нових методик з використанням цифрових датчиків та електронного обладнання дозволить більш точно досліджувати тиск та температуру у впускній системі, як під час роботи двигуна на стаціонарних режимах так і на перехідних режимах.

В даній роботі необхідно:

– розробити методику визначення температури та тиску паливоповітряної суміші у впускній системі 4-тактного ДВЗ, яка дозволить визначити вплив тиску та температури на ефективні показники двигуна.

– у відповідності з розробленою методикою встановити та випробувати вимірювальний ланцюг визначення впливу температури та тиску паливоповітряної суміші у впускному колекторі на техніко-економічні показники ДВЗ.

# **2 РОЗРОБКА МЕТОДИКИ ВИЗНАЧЕННЯ ТЕМПЕРАТУРИ ТА ТИСКУ У ВПУСКНІЙ СИСТЕМІ**

Методика дослідження проводилася на модернізованому навантажувальному стенді на базі двигуна ВАЗ-2101 з гальмом індукційного типу. На рисунку 2.1 зображено зовнішній вигляд двигуна під час вимірювання показників тиску та температури у впускній системі.

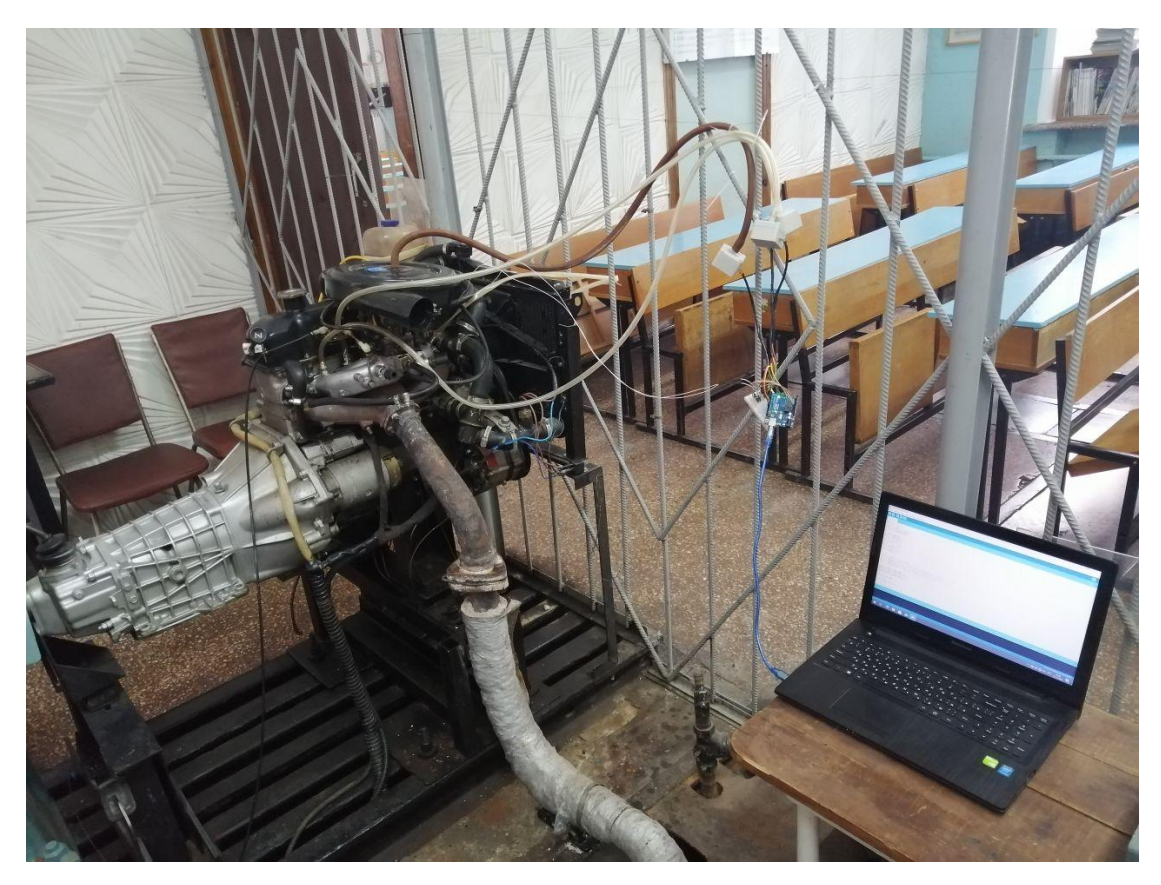

Рисунок 2.1 – Зовнішній вигляд двигуна

На рисунку 2.2 наведена схема модернізованого випробувального стенда карбюраторного двигуна. На цій схемі позначені: 1 – двигун; 2 – вакуометр, для вимірювання розрідження повітря у впускному колекторі; 3 – вимірювальний пристрій, який реєструє силу, яку розвиває на відповідному плечі гальмівний пристрій 4; 4 – гальмівний пристрій, який створює навантаження на двигун та відбирає потужність, яку розвиває двигун;

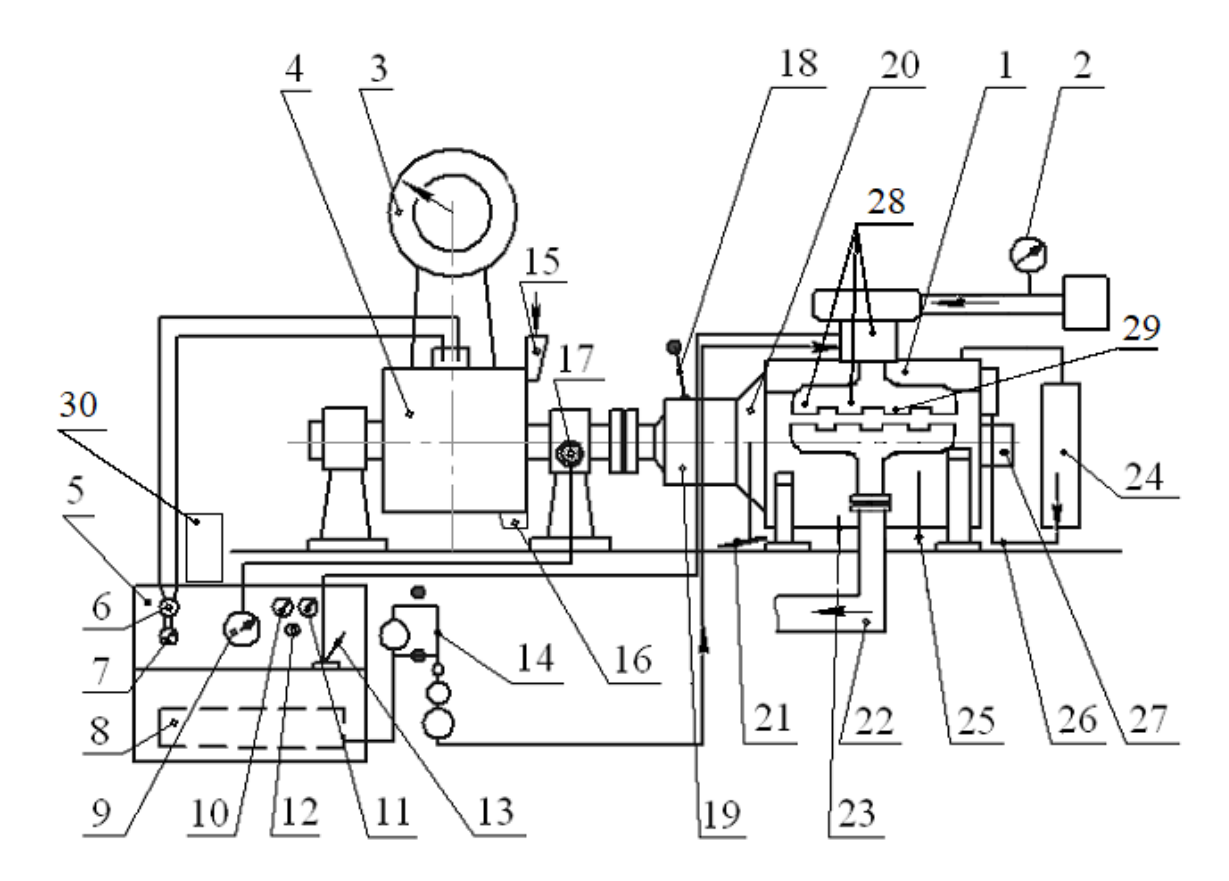

Рисунок 2.2 – Схема випробувального стенда карбюраторного двигуна у комплекті з вимірювальним ланцюгом

5 – пульт керування стендом; 6 – реостат, за допомогою якого регулюють струм в котушці збудження гальмівного пристрою; 7 – амперметр, який реєструє струм в котушці збудження гальмівного пристрою; 8 – паливний бак; 9 – тахометр, який потрібний для вимірювання частоти обертання колінчастого вала двигуна n, хв<sup>-1</sup>; 10 – пристрій, який реєструє температуру масла в картері двигуна  $t_{M}$ , °C; 11 – пристрій, який реєструє тиск в системі змащення двигуна р<sub>м</sub>, кгс/см<sup>2</sup>; 12 – замок запалювання; 13 – ручка керування положенням дросельної заслінки двигуна; 14 – сосуди для вимірювання об'єму палива, який витрачається двигуном (штіхпробер); 15 – подача охолоджуючої води в гальмівний пристрій; 16 – злив охолоджуючої води з гальмівного пристрою; 17 – датчик тахометра; 18 – важіль включення коробки переміни передач; 19 – коробка переміни передач; 20 – муфта зчеплення; 21 – педаль включення муфти зчеплення; 22 – колектор відпрацьованих газів; 23 – датчик температури масла

в картері двигуна  $t_{M}$ , °С; 24 – радіатор системи охолодження двигун; 25 – датчик тиску масла в системі мащення двигуна р<sub>м</sub>, кгс/см<sup>2</sup>; 26 – датчик температури охолоджуючої рідини двигуна; 27 – система вимірювання кута випередження запалювання θ, град.; 28 – датчики вимірювання тиску у впускному колекторі; 29 – датчик вимірювання температури у впускному колекторі; 30 – комп'ютер разом з вимірювальним ланцюгом.

В основі стенду знаходиться бензиновий 4-х тактний двигун ВАЗ 2101 [5].

Для реалізації програмної частини методики обрано налагоджувальну плату Arduino Uno R3.

Arduino – налагоджувальна плата, яка являє друковану плату, в серці якої стоїть мікроконтролер – пристрій, який програмується. Мікроконтролер це мікросхема, яка містить в собі мікропроцесор, інтерфейси введення-виведення, пам'ять (оперативну та постійну), таймери та інші пристрої. Мікроконтролер – це практично повноцінний комп'ютер, розміщений в одному кристалі мікросхеми. У більшості плат Arduino використовуються мікроконтролери серії ATmega від виробника AVR [6].

Крім мікроконтролера на налагоджувальній платі є так звана обв'язка, необхідна для його роботи: це кварцовий генератор, що задає частоту роботи процесора, та конденсатори і резистори, що виконують фільтруючі і підтягуючі функції. На платі, разом з мікро контролером, розміщений "програматор" для завантаження прошивки, USB порт і стабілізатор живлення, що дозволяє живити плату від широкого діапазону постійних напруг: 5…19 В. Мікроконтролеру для живленн потрібно 5 вольт, що стабілізатор йому і забезпечує.

Завантаження прошивки. Що стосується так званого програматора: на платі встановлено USB-TTL перетворювач , який дозволяє Arduino (на її боці TTL – транзистор-транзистор логіка) буквально «спілкуватися» з комп'ютером (на його боці – USB) і обмінюватися даними. Але просто спілкуючись з комп'ютером завантажити прошивку не вийде, тому в пам'яті мікроконтролера "живе" завантажувач (він же bootloader), Який вміє уловлювати дані, що йдуть з комп'ютера і завантажувати їх в Flash пам'ять мікроконтролера. При кожному запуску мікроконтролера завантажувач чекає команду від комп'ютера завантаження нової прошивки. Якщо ніхто йому не відповідає якийсь час, він запускає вже наявну в пам'яті МК прошивку

Використання USB-TTL перетворювача додає нам можливість спілкуватися з платою за допомогою комп'ютера (смартфона, планшета) без використання додаткового апаратного забезпечення, тобто ми можемо як управляти якимись пристроями (якщо це запрограмовано в коді прошивки), так і отримувати від Arduino дані, наприклад показання з датчиків[5].

Що стосується програмної частини, наданої Arduino, то це Arduino IDE (Integrated Development Environment - інтегроване середовище розробки), що включає в себе редактор коду, компілятор і все інше необхідне для завантаження прошивки в плату.

Arduino програмується на мові програмування C (C ++) з відповідним йому синтаксисом. Вбудований складальник, препроцесор і компілятор (avr-gcc або Win-AVR) пробачають велику кількість помилок і роблять багато за користувача автоматично. Купа базових функцій для управління виходами мікроконтролера, математика і деякі інші функції / макроси взяті з відкритого фреймворка для роботи з мікроконтролерами під назвою Wiring. Саме з нього приблизно на 80% складається базовий набір інструментів (функцій) Arduino. У зв'язку з цим самі розробники Arduino називають мову "спрощеним c ++", і навіть дали йому окрему назву – Arduino Wiring [6].

При компіляції коду створюється окремий файл, в якому міститься код, доповнений необхідними налаштуваннями і з деякими підключеними бібліотеками. На інших платформах(не Arduino), якщо ви, наприклад, хочете використовувати вивід в порт, чи використовуєте в коді роботу з рядками і математичні операції – вам потрібно вручну підключати відповідні модулі. Середовище Arduino IDE робить це автоматично, і ми навіть цього не бачимо.

Також компіляція коду проходить в кілька етапів, що дозволяє наприклад використовувати функцію до її оголошення.

Зараз повернемося до такого поняття, як бібліотека. Бібліотека це набір файлів, в яких міститься додатковий код, яким ми можемо користуватися просто ознайомившись з документацією або подивившись приклади. Такий підхід називається "чорним ящиком", ми можемо навіть не здогадуватися, який складний код міститься в бібліотеці, але з легкістю користуватися можливостями, які цей код дає [6].

2.1 Датчики використані в методиці дослідження

Для даної методики були взяті датчик тиску BMP280 та термістор NTC-3950.

#### 2.1.1 Модуль атмосферного тиску BMP280

Модуль представляє з себе високоточний цифровий вимірювач тиску на базі мікро-чіпа BMP280 від фірми BOSCH. Після виготовлення кожен датчик проходить індивідуальні калібрування в заводських умовах. Його малі розміри, низьке енергоспоживання і висока вимірювальна здатність дозволили завоювати популярність серед безлічі розробників Arduino-проєктів. Модуль BMP280 був розроблений фірмою як більш технологічна модель свого попередника BMP180. Дана модифікація надає користувачеві цілих 2 послідовних інтерфейси обміну даними (SPI і I2C)

Крім здатності вимірювати показання тиску, модуль BMP280 має можливість визначати температуру навколишнього середовища. Всі вироблені обчислення можуть бути відфільтровані налаштованим програмним фільтром [7]. На модулі передбачені конденсатори для фільтрації по лінії живлення і підтягуючі резистори інтерфейсів вводу / виводу.

Для вимірювання тиску у впускній системі двигуна, було зроблено герметичний корпус для датчика. До корпусу датчика підводиться вакуумна трубка від штуцера у впускному колекторі. На рисунку 2.1.1 показаний зовнішній вигляд корпусу датчика тиску, на рисунку 2.1.2 – підведення трубок вакуумних трубок від датчика до впускного колектора.

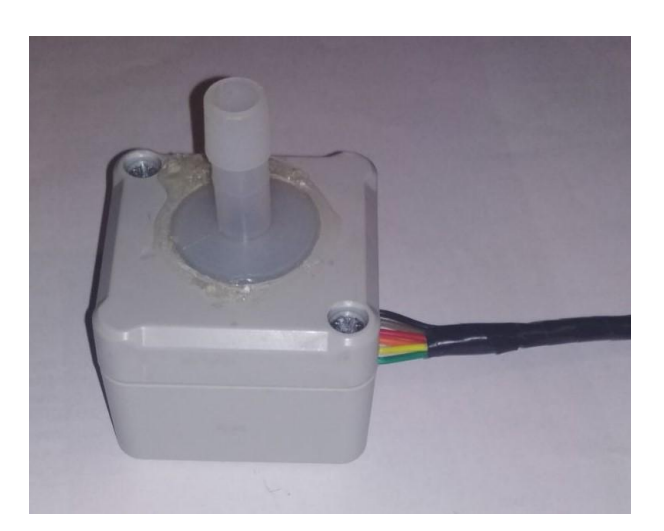

Рисунок 2.1.1 – Зовнішній вигляд корпусу датчика тиску

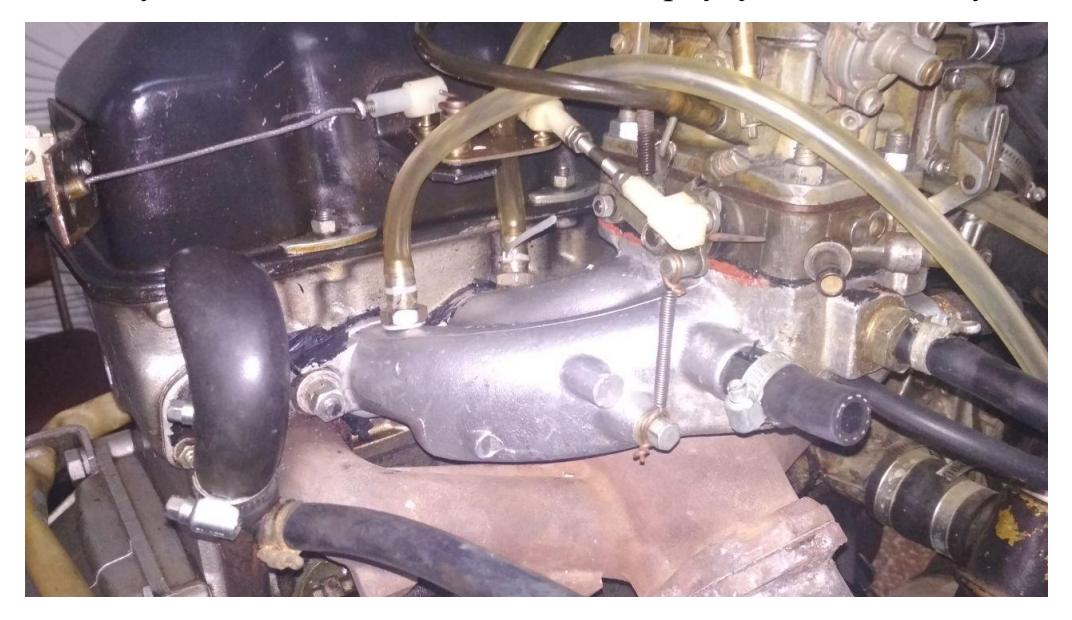

Рисунок 2.1.2 – Підведення вакуумних трубок до впускного колектору

2.1.2 Технічні характеристики BMP280

Основні технічні характеристики модуля BMP280:

– Напруга живлення: 1,71 В…3,6 В;

- Інтерфейс обміну даними: I2C або SPI;
- Струм живлення в робочому режимі: 2,7 мкA при частоті 1 Гц;
- Діапазон вимірювання атмосферного тиску:  $30...110$  кПа ( $\pm 12$  Па);
- Діапазон вимірювання температури: -40 °С ... + 85 °С ( $\pm$  0,01 °С);
- Максимальна частота роботи інтерфейсу I2C: 3,4 МГц;
- Максимальна частота роботи інтерфейсу SPI: 10 МГц;
- Розмір модуля: 21 х 18 мм;

#### 2.1.3 Підключення модуля BMP280 до плати Arduino

Як згадувалося вище, модуль BMP280 може бути підключений до плати Arduino за допомогою двох інтерфейсів I2C або SPI. Для методики визначення тиску у впускній системі двигуна обраний тип підключення по SPI. Даний тип підключення може забезпечити підключення декількох датчиків одночасно. В даній методиці підключаються 3 датчика тиску.

Для роботи по SPI потрібно 6 дротів і підключати їх необхідно відповідно до схеми (рис. 2.1.4).

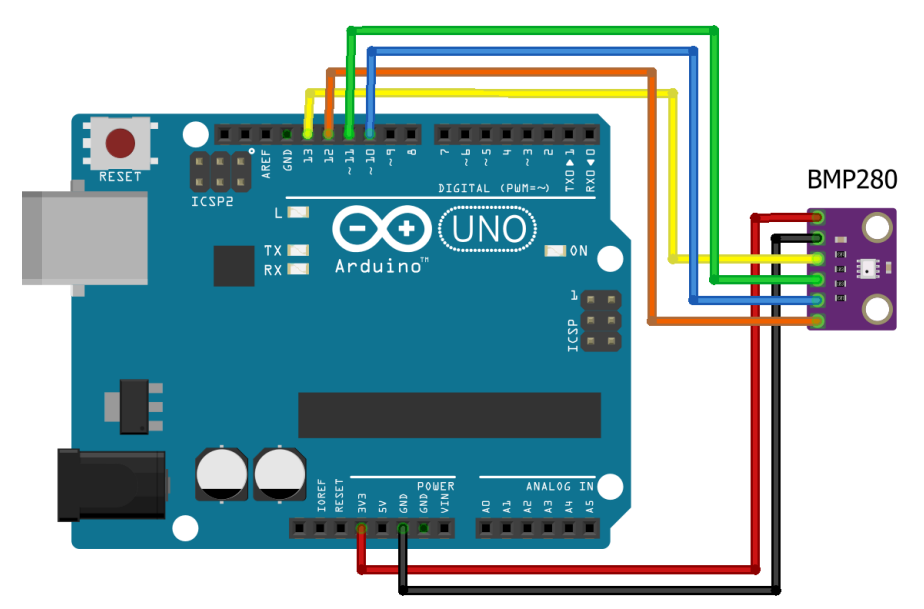

Рисунок 2.1.4 – Підключення BMP280 по SPI-інтерфейсу [7]

Вище наведена схема підключення, складена відповідно до розташування апаратного інтерфейсу SPI на платах Arduino UNO, Nano, Mini і.т.п. Винятком є вихід CSB модуля BMP280. В даній схемі він підключений до 10-го піну Arduino, але може бути з'єднаний з будь-яким цифровим виходом, зазначеним при складанні програми.

Як правило, для BMP280 в Інтернеті можна знайти з десяток бібліотек, що спрощують роботу з ним. Бібліотека Adafruit\_BMP280.h дозволяє максимально скоротити час на освоєння даного модуля, не урізаючи його функціонал. Методи бібліотеки дають можливість користувачеві вибрати спосіб підключення, а також налаштувати періодичність і точність вимірювань в залежності від режимів роботи.

#### 2.1.4 Терморезистор NTC 3950 100K

Терморезистор (або термістор) - це такий резистор, який змінює свій електричний опір в залежності від температури. Існує два види термісторів: PTC - з позитивним температурним коефіцієнтом, і NTC - з негативним. Позитивний коефіцієнт означає, що з підвищенням температури опір термістора росте. NTC-термістор поводиться протилежним чином. Також термістори відрізняються номінальним опором, який відповідає кімнатній температурі 25 C °. В даній роботі був використаний термістор NTC 3950 100K в скляному корпусі.

Для вимірювання температури у впускному колекторі термістор був загерметизований у штуцер та вкручено його у впускний колектор. На рисунку 2.1.5 зображено зовнішній вигляд термістору у впускному колекторі.

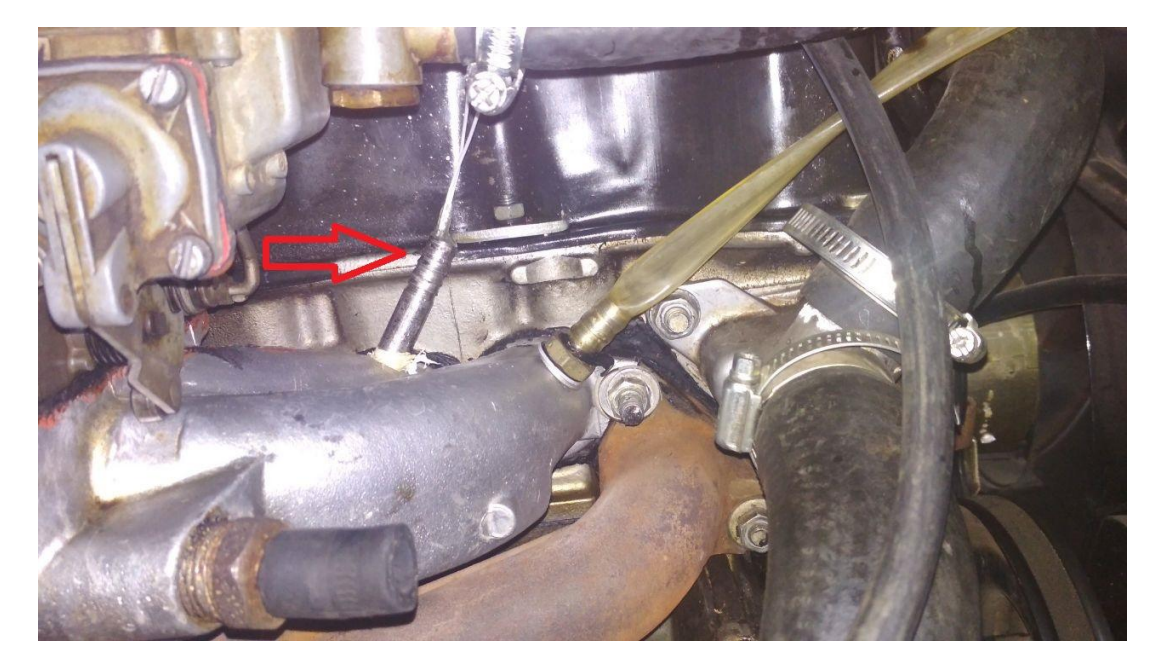

Рисунок 2.1.5 – Зовнішній вигляд термістору у впускному колекторі

2.1.5 Технічні характеристики NTC 3950

Основні технічні характеристики терморезистору NTC 3950 [8]:

- Матеріал корпусу: скло;
- Опір: 100 кОм з точністю  $\pm$  1% при температурі 25 ° С;
- Значення B-value: B(0/100) 4036К з точністю  $\pm$  1%;
- Саморозігрів: 1,3 мВт/K в нерухомому повітрі;
- Мінімальна температура вимірювання: -55 ° C;
- Максимальна температура вимірювання: 300 ° C.

2.1.6 Підключення термістора до Arduino

Щоб виміряти опір термістора, підключимо його в якості нижнього плеча дільника напруги. Середню ж точку подільника підключимо до аналогового входу Arduino – A0. Електрична схема підключення терморезистора зображена на рисунку 2.1.7. Зовнішній вигляд макету зображено на рисунку 2.1.8 [8].

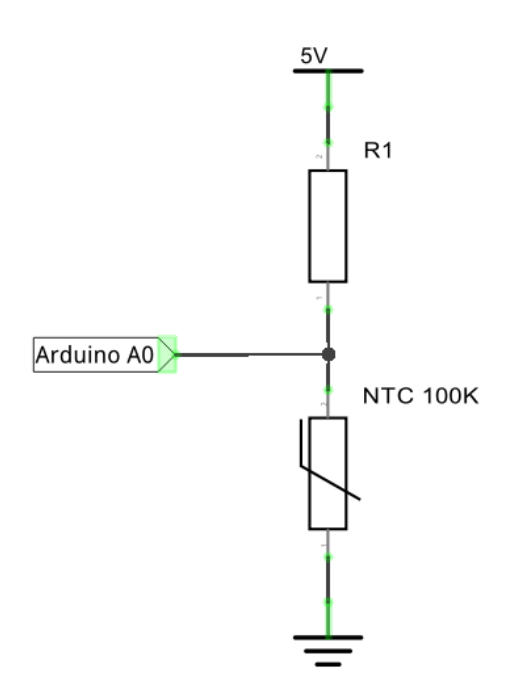

Рисунок 2.1.7 – Електрична схема підключення [8]

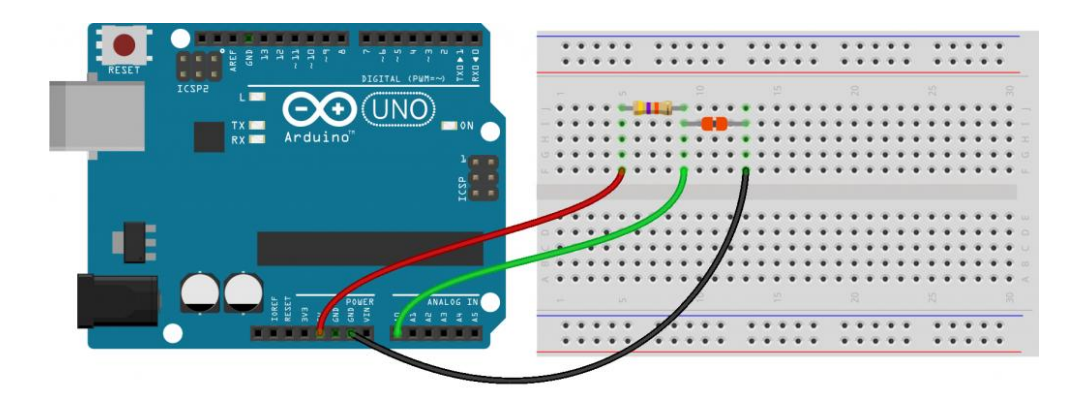

Рисунок 2.1.8 Зовнішній вигляд макета [8]

Який опір повинен мати резистор в верхньому плечі дільника? Як правило, використовують резистор з опором, що збігається по порядку з номіналом термістора. В даному випадку використаний резистор на  $R1 = 100$  кОм.

#### 2.2 Програмний код

Для отримання показань від датчиків розроблено програмний код (скетч). Для початку роботи з датчиками потрібно встановити та підключити бібліотеки. Для підключення бібліотеки до програмного коду користуємося командою « #include ».

Для датчику тиску BMP280 потрібно підключити бібліотеку Adafruit BMP280.h а також файл SPI.h, для доступу до необхідних інтерфейсів роботи з шиною SPI.

#include <SPI.h> // Бібліотека для роботи з шиною SPI #include <Adafruit BMP280.h> // Бібліотека для роботи з датчиком BMP280

Далі використовуючи команду #define піни до яких буде підключено піни виводу CS датчиків тиску та пін до якого підключено термістор.

// пін до якого підключено термістора #define TERM\_PIN A0 // пін CS 1-го датчика bmp280 #define BMP1\_CS 6 // пін CS 2-го датчика bmp280 #define BMP2\_CS 7 // пін CS 3-го датчика bmp280 #define BMP3\_CS 8

Використовуючи команду #define задаємо ім'я константам для роботи з

термістором NTC3950:

#define B 3950 // B-коефіциєнт #define SERIAL R 100000 // опір послідовного резистора, 100 кОм #define THERMISTOR\_R 100000 // номінальний опір термістора, 100 кОм #define NOMINAL  $T$  25 // номінальна температура (при якій TR = 100 кОм).

Далі має бути створений екземпляр класу Adafruit\_BMP280, через який

можна отримати доступ до всіх функцій датчика тиску.

Adafruit\_BMP280 bmp1(BMP1\_CS); // перший датчик тиску Adafruit\_BMP280 bmp2(BMP2\_CS); // другий датчик тиску Adafruit\_BMP280 bmp3(BMP3\_CS); // третій датчик тиску

Також потрібно ввести змінну зберігання часу:

uint 32 t ms, msT; // змінна зберігання часу (unsigned long)

Для того щоб отримувати показання з термістору в градусах Цельсія

потрібно використовувати формулу Стейнхарта – Харта:

$$
\frac{1}{T} = A + B \ln(R) + C(\ln(R))^3
$$

Рівняння має параметри A, B і C, які потрібно брати з специфікації до датчика. Для нашого термістора можна скористатися модифікованим рівнянням (B-рівняння):

$$
\frac{1}{T} = \frac{1}{T_0} + \frac{1}{B} \ln\left(\frac{R}{R_0}\right)
$$

У цьому рівнянні невідомим залишається тільки параметр B, який для NTC термістора дорівнює 4036K. B - параметр це коефіцієнт, який зазвичай дається в специфікації термістора. Інші параметри нам уже відомі:

– T0 - кімнатна температура в Кельвінах, для якої вказується номінал термістора;  $T0 = 25 + 273.15$ ;

–T – шукана температура, в Кельвінах;

– R – виміряний опір термістора в Омах;

– R0 – номінальний опір термістора в Омах.

Модифікуємо програму для Arduino, додавши розрахунок температури:

```
float tr = 1023.0 / t - 1;
 tr = SERIAL R / tr;float steinhart;
 steinhart = tr / THERMISTOR R;
 steinhart = log(steinhart);
 steinhart \ell = B;
 steinhart += 1.0 / (NOMINAL_T + 273.15);steinhart = 1.0 / steinhart;
 steinhart = 273.15:
  return steinhart;
```
Тепер необхідно ініціалізувати модуль. Робити це доцільно всередині

функції setup () перед основним циклом:

```
void setup()
```
{ Serial.begin(9600); // Для виведення налагоджувальної інформації в термінал

```
if (!bmp1.begin()) { // Якщо датчик ВМР280 \,1 не знайдено
        Serial.println(F("Could not find a valid BMP280_1 sensor, check wiring!"));
// Виводимо повідомлення про помилку
```
 } if (!bmp2.begin()) { // Якщо датчик ВМР280 2 не знайдено Serial.println(F("Could not find a valid BMP280\_2 sensor, check wiring!")); // Виводимо повідомлення про помилку } if (!bmp3.begin()) { // Якщо датчик ВМР280 3 не знайдено Serial.println(F("Could not find a valid BMP280\_3 sensor, check wiring!")); // Виводимо повідомлення про помилку }  $pinMode(TERM$  PIN, INPUT); // Встановлюємо режим роботи виводу, як "вхід" }

Таким чином при виведенні повідомлення про помилку слід перевірити правильність підключення і відповідність його використовуваному інтерфейсу.

Далі відбувається зчитування даних з датчиків в основному циклі void loop() та їх виведення на монітор порта.

### void loop() { row excel++; // номер строки + 1 ms = millis(); // "скинути" таймер Serial.print(bmp1.readPressure()); // Функція вимірювання тиску Serial.print(" "); Serial.print(bmp2.readPressure()); Serial.print(" "); Serial.print(bmp3.readPressure()); Serial.print(" ");  $delay(10)$ ; Serial.print("\t"); if (ms - msT > 500) // умова таймера { Serial.print(Temp(analogRead(TERM\_PIN))); // зчитування значень температури з піну  $msT = ms$ ; // "скинути" таймер } Serial.print("\t"); Serial.println(row\_excel); }

В додатку А показано повний код програми, а в додатку Б – приклад вимірювання температури та тиск ув різних точках робочого тіла всередині впускного колектора.

#### 2.3 Результати вимірювання

За допомогою даної методики виміряні показники тиску у впускному колекторі в патрубкі 4-го, 3-го циліндра двигуна та після впускного фільтра.

Так як, в показаннях датчиків є розбіжності, визначено що кожний датчик має свою свою систематичну похибку. Згідно даних з [9] найбільш близькі значення до реальних отримуємо з першого датчику, тому обираємо його як еталонний. Систематичну похибку визначено по середнім показникам датчиків за 5 секунд. Систематична похибка другого датчика складає 0,16 %, похибка третього датчика складає 0,10 %. Результати дослідження приведені в роботі враховують систематичну похибку.

На рисунку 2.3.1 зображено графік вимірювання тиску у впускних патрубках 4-го, 3-го циліндрів та у корпусі повітряного фільтру, а також температури у впускному патрубку 2-го циліндра. Цифрові значення цього експерименту наведені в додатку Б.

Експеримент проведений на такому режимі: при сталих обертах колінчатого валу n = 1550 хв<sup>-1</sup> без навантаження (12:40:20), підвищили оберти до n = 3100 хв<sup>-1</sup> та дали навантаження 2,2 кгс/см<sup>2</sup> (12:40:24), після чого (12:40:44) зняли навантаження та зменшили оберти до n = 1200 хв<sup>-1</sup>.

#### 2.4 Висновки з розділу

Отримані результати співпадають з вивченими з літературних джерел. Точність визначення датчику тиску складає ± 12 Па, термістор визначає опір з точністю ± 1 % при температурі 25°С. Дана методика дозволяє швидко та з невеликими затратами налаштувати визначення показників, як в дослідних цілях, так і для діагностування технічного стану ДВЗ.

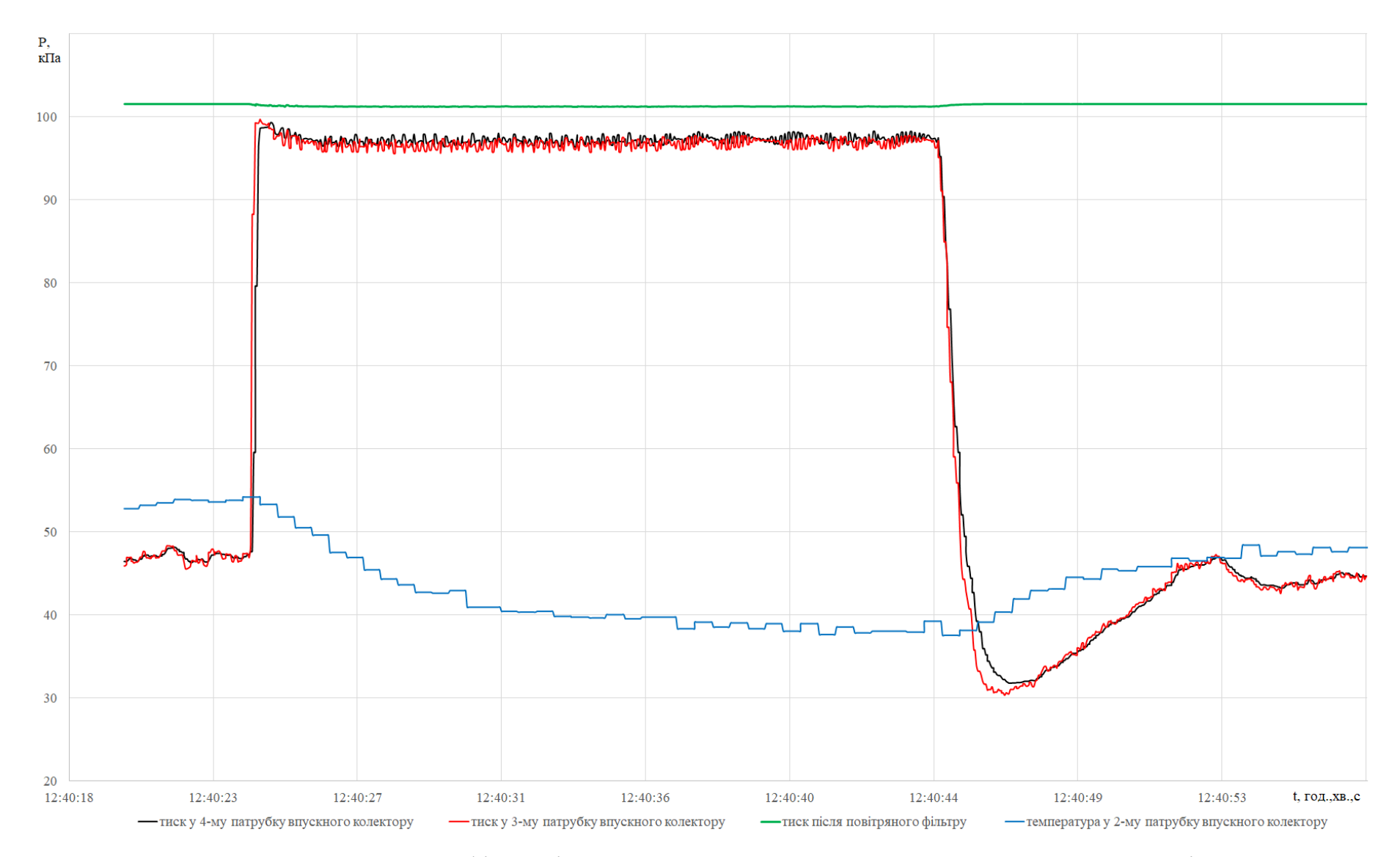

Рисунок 2.3.1 – Графік вимірювання тиску та температури у впускному колекторі

# **3 ДОСЛІДЖЕННЯ ВПЛИВУ СТУПЕНЮ ЗАБРУДНЕНОСТІ ПОВІТРЯНОГО ФІЛЬТРА НА ЕФЕКТИВНІ ПОКАЗНИКИ ДВИГУНА ВАЗ 2101**

Для того щоб застосувати розроблену методику в практичних цілях, поставлено задачу дослідити вплив стану системи впуску на показники двигуна. Фільтр впускного повітря двигуна з часом забруднюється, в залежності від умов експлуатація автомобіля. Тому за допомогою даної методики вирішено провести дослідження ступеня забрудненості повітряного фільтру та як він вплине на потужність та витрату палива. Забрудненість імітували шляхо зменшення ефективного перерізу способом перемотування фільтру скотчем. Ефективний переріз фільтру зменшували від 100 % до 25 % з кроком зменшення в 25 %.

3.1 План проведення експерименту та подальшої обробки результатів дослідження стану повітря у системі впуску двигуна ВАЗ-2101

3.1.1 Згідно пункту 2.3 «Порядок проведення випробувань» методичних вказівок, випробування по зняттю швидкісної характеристики проводять в наступному порядку [5].

3.1.2 Двигун працює на сталому режимі  $n = 1000 \text{ xB}^{-1}$  під невеликим навантаженням. Поступово відкриваємо дросельну заслінку та додаємо навантаження на двигун. Проводимо 6…10 замірів, будуємо часткову швидкісну характеристику.

3.1.3 Повітряний фільтр частково закриваємо плівкою, тим самим зменшуємо його ефективну площу пропускання. Ступінь закриття можна виміряти кутом β та виразити у відсотках. Наприклад, при β = 90° закрито 25 % поверхні фільтра.

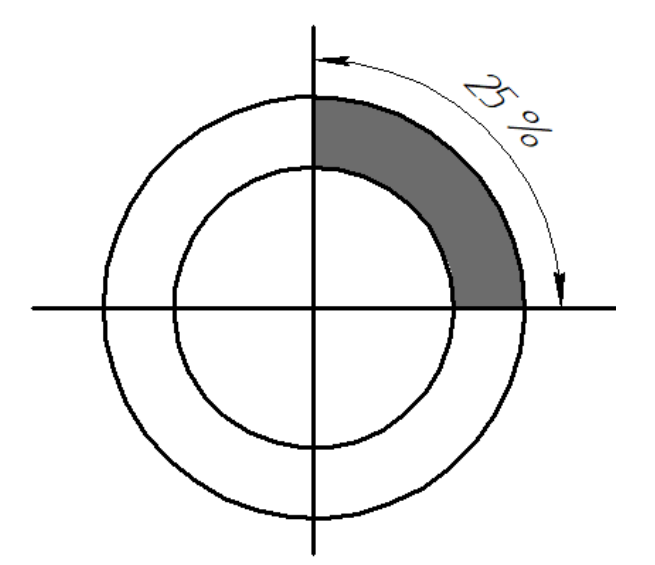

Рисунок 3.1 – Ефективний переріз повітряного фільтру 25 %

3.1.4 Проводимо випробування за пунктом 2.3 [5] з частково закритим фільтром при різних β.

3.1.5 Зводимо швидкісні характеристики до єдиної системи координат .

3.1.6 Будуємо графік отриманих результатів: внаслідок створення додаткового опору на впуску зміниться тиск у системі впуску. При збільшенні β максимальні оберти двигуна будуть зменшуватися. Ілюструємо графіки, складаємо таблиці протоколів випробування ДВЗ та робимо висновки.

3.2 Отримані результати досліджень

Таблиця 3.1. – Протокол випробування ДВЗ з ефективним перерізом фільтру 100%

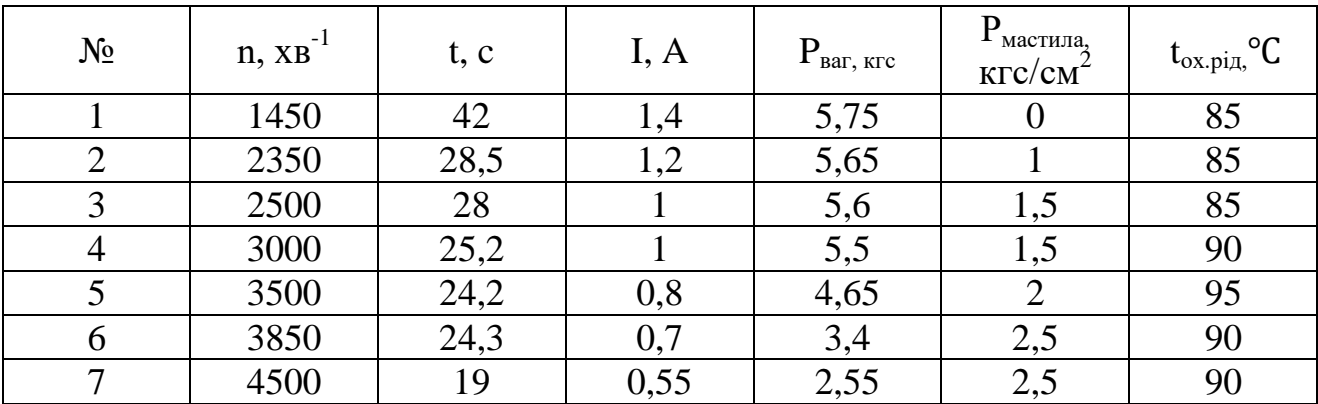

Таблиця 3.2. – Протокол випробування ДВЗ з ефективним перерізом фільтру 75%

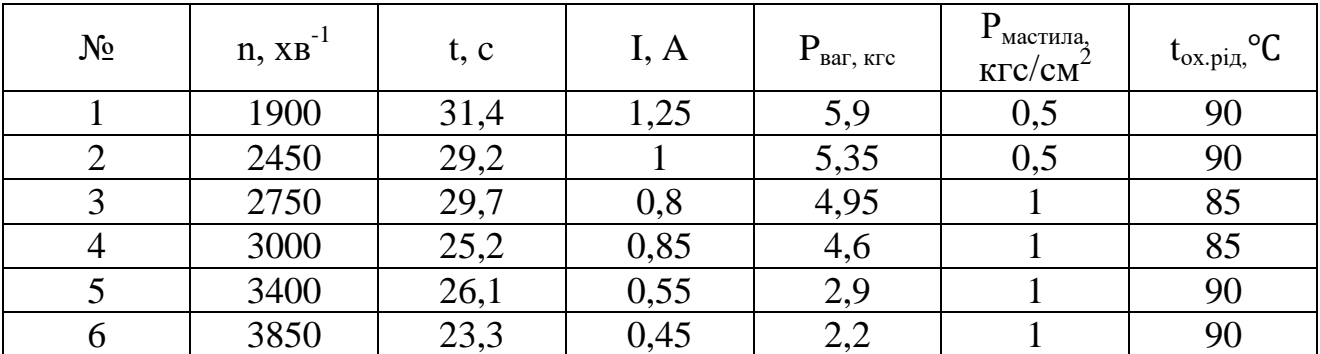

Таблиця 3.3. – Протокол випробування ДВЗ з ефективним перерізом фільтру 50%

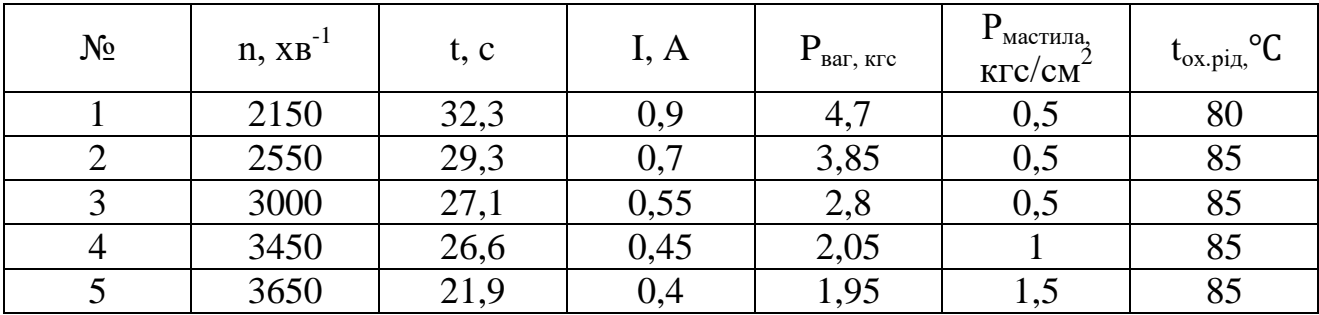

Таблиця 3.4. – Протокол випробування ДВЗ з ефективним перерізом фільтру 25%

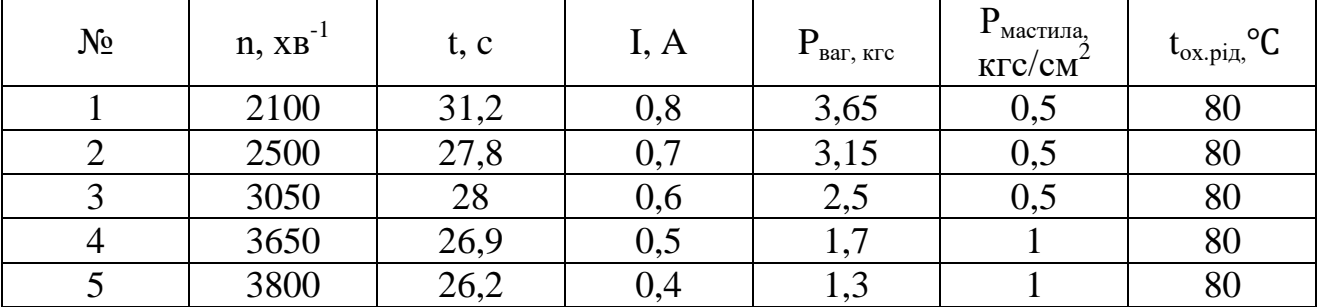

По методиці визначаємо крутний момент, потужність, годинну витрату палива, питому витрату палива при випробуванні двз з ефективним перерізом фільтру 100%

Таблиця 3.5. – Результати розрахунків показників ДВЗ з ефективним перерізом фільтру 100%

| $n, XB^{-1}$ | $M_{\kappa}$ H·M | $N_e$ , $\kappa B$ T | КΓ<br>$G_{t}$<br>ГОД | $\frac{g_e}{\kappa B \tau \cdot r o \pi}$ | $P_4$ , $\Pi$ a | $P_3$ , $\Pi$ a | $t, \degree C$ |
|--------------|------------------|----------------------|----------------------|-------------------------------------------|-----------------|-----------------|----------------|
| 1450         | 67,7             | 10,28                | 1,993                | 194                                       | 99316,32        | 99286,14        | 36,76          |
| 2350         | 66,5             | 16,37                | 2,937                | 179                                       | 97389,24        | 97010,88        | 35,11          |
| 2500         | 65,9             | 17,26                | 2,989                | 173                                       | 97236,7         | 96859,75        | 38,60          |
| 3000         | 64,7             | 20,34                | 3,321                | 163                                       | 95032,32        | 94498,51        | 23,12          |
| 3500         | 54,7             | 20,06                | 3,459                | 172                                       | 95511,01        | 94929,84        | 25,79          |
| 3850         | 40               | 16,14                | 3,444                | 213                                       | 95515,37        | 94909,25        | 22,45          |
| 4500         | 30               | 14,15                | 4,405                | 311                                       | 94067,86        | 93509,25        | 16,47          |

де P4- тиск у 4-му патрубку впускного колектору, Па;

Р3- тиску у 3-му патрубку впускного колектору, Па;

t – температура у 2-му патрубку впускного колектору, °C;

Розрахунки інших випробувань розраховуємо по такій же методиці та заносимо до таблиць 3.6, 3.7, 3.8.

Таблиця 3.6. – Результати розрахунків показників ДВЗ з ефективним перерізом фільтру 75%

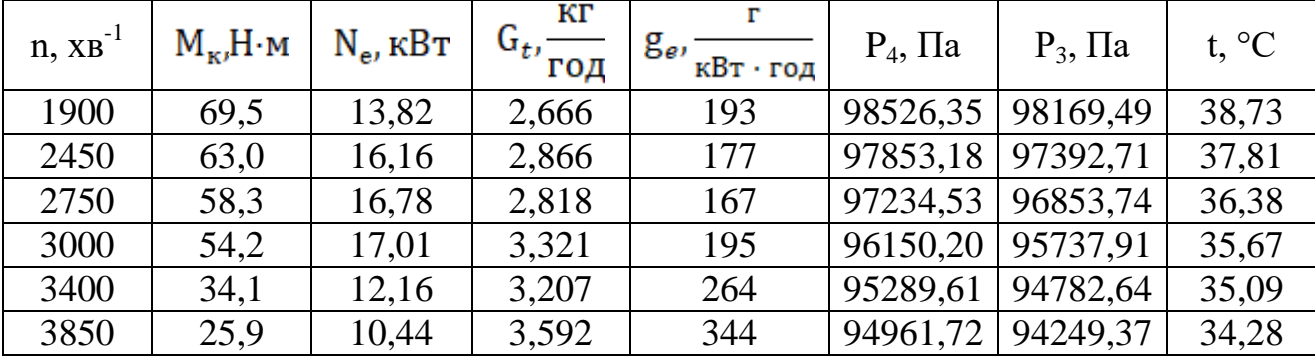

Таблиця 3.7. – Результати розрахунків показників ДВЗ з ефективним

перерізом фільтру 50%

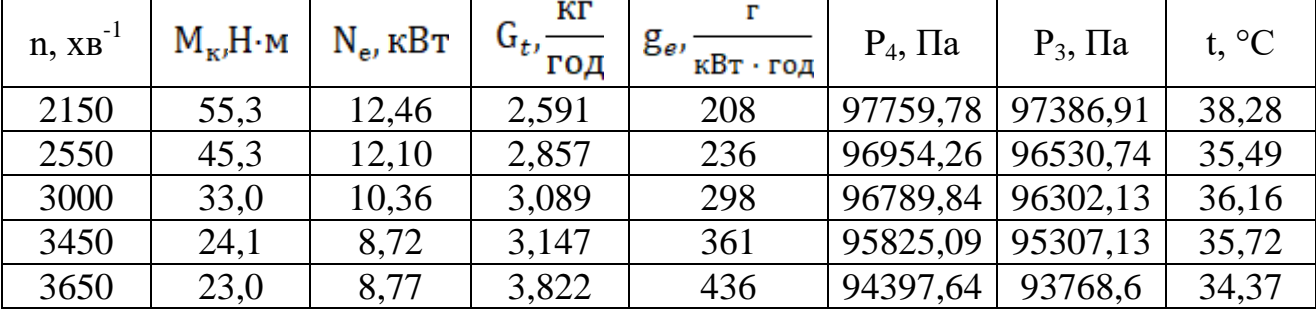

Таблиця 3.8. – Результати розрахунків показників ДВЗ з ефективним перерізом фільтру 25%

| $n, XB^{-1}$ | $M_{\kappa}H \cdot M$ | $N_e$ , $\kappa B$ T | КΓ<br>$\mathbf{u}_{ti}$<br>ГОД | $g_e$ ,<br>кВт • год | $P_4$ , $\Pi a$ | $P_3$ , $\Pi$ a | t, $\mathrm{C}$ |
|--------------|-----------------------|----------------------|--------------------------------|----------------------|-----------------|-----------------|-----------------|
| 2100         | 43,0                  | 9,45                 | 2,683                          | 284                  | 96999,89        | 96683,85        | 34,93           |
| 2500         | 37,1                  | 9,71                 | 3,011                          | 310                  | 96606,59        | 96184,75        | 34,22           |
| 3050         | 29,4                  | 9.40                 | 2,989                          | 318                  | 94492,27        | 94259,21        | 33,87           |
| 3650         | 20,0                  | 7,65                 | 3,112                          | 407                  | 93292,85        | 92706,48        | 32,15           |
| 3800         | 15,3                  | 6,09                 | 3,195                          | 525                  | 93008,11        | 92434,4         | 31,37           |

За результатами таблиць 3.6-3.8 побудовані графіки залежності показників двигуна від ефективного перерізу фільтру.

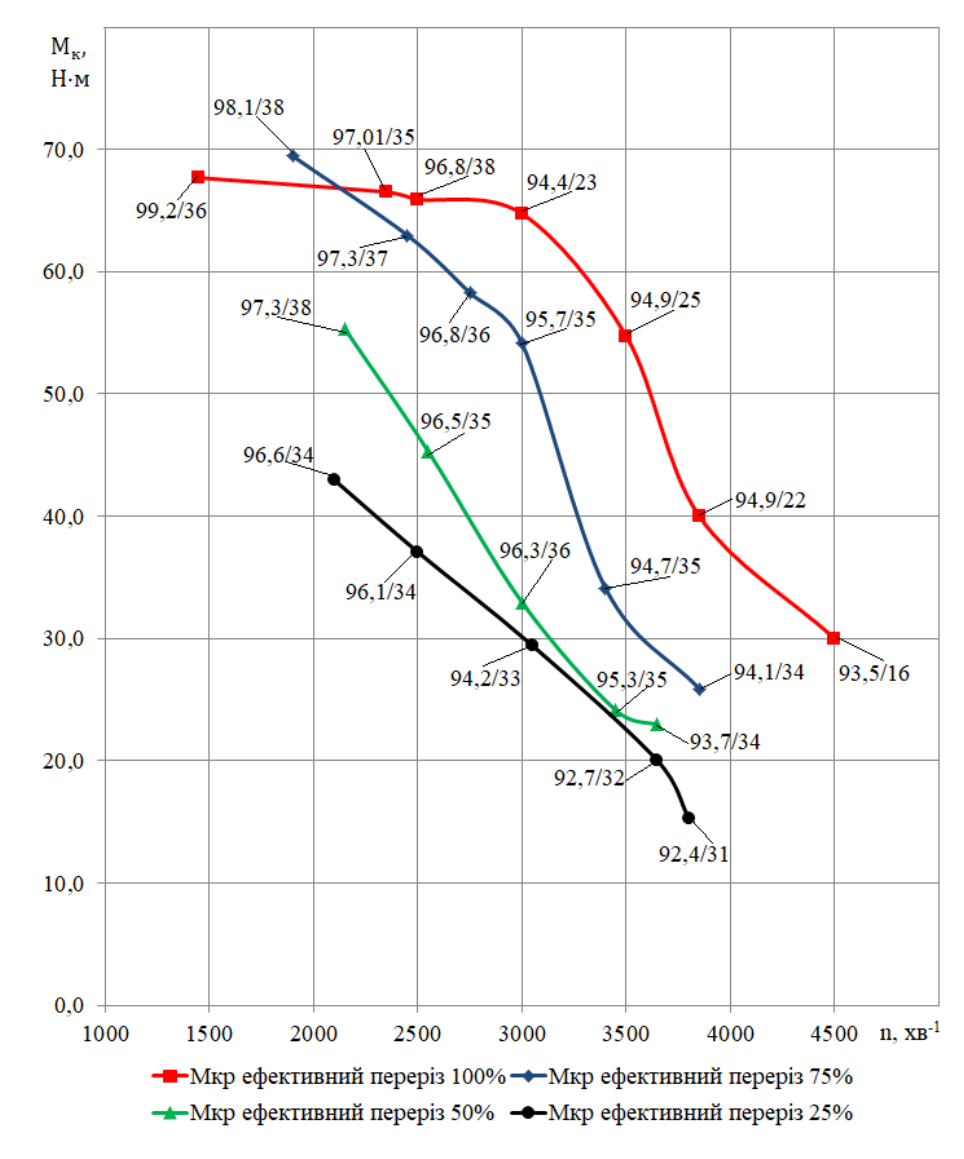

Рисунок 3.3 – Графік залежності крутного моменту від ефективного перерізу

фільтру

На рисунку 3.3 графік залежності крутного моменту від ефективного перерізу фільтру; цифровими значеннями показано тиск у 3-му патрубку впускного колектору, кПа / температура у 2-му патрубку впускного колектору,  $\rm ^{\circ}C.$ 

З графіку видно що, при зменшенні ефективного перерізу фільтру на 25% крутний момент зменшується від 6 % до 43 %. Найбільше зменшення крутного моменту при  $n = 3500 \text{ }\text{xB}^{-1}$ . При зменшенні ефективного перерізу фільтру на 50% крутний момент зменшується від 15 % до 56 %. Найбільше зменшення крутного моменту при  $n = 3000 \text{ xB}^{-1}$ . При зменшенні ефективного перерізу фільтру на 75% крутний момент зменшується від 36 % до 62 %. Найбільше зменшення крутного моменту при n = 3800 хв $^{\text{-}1}.$ 

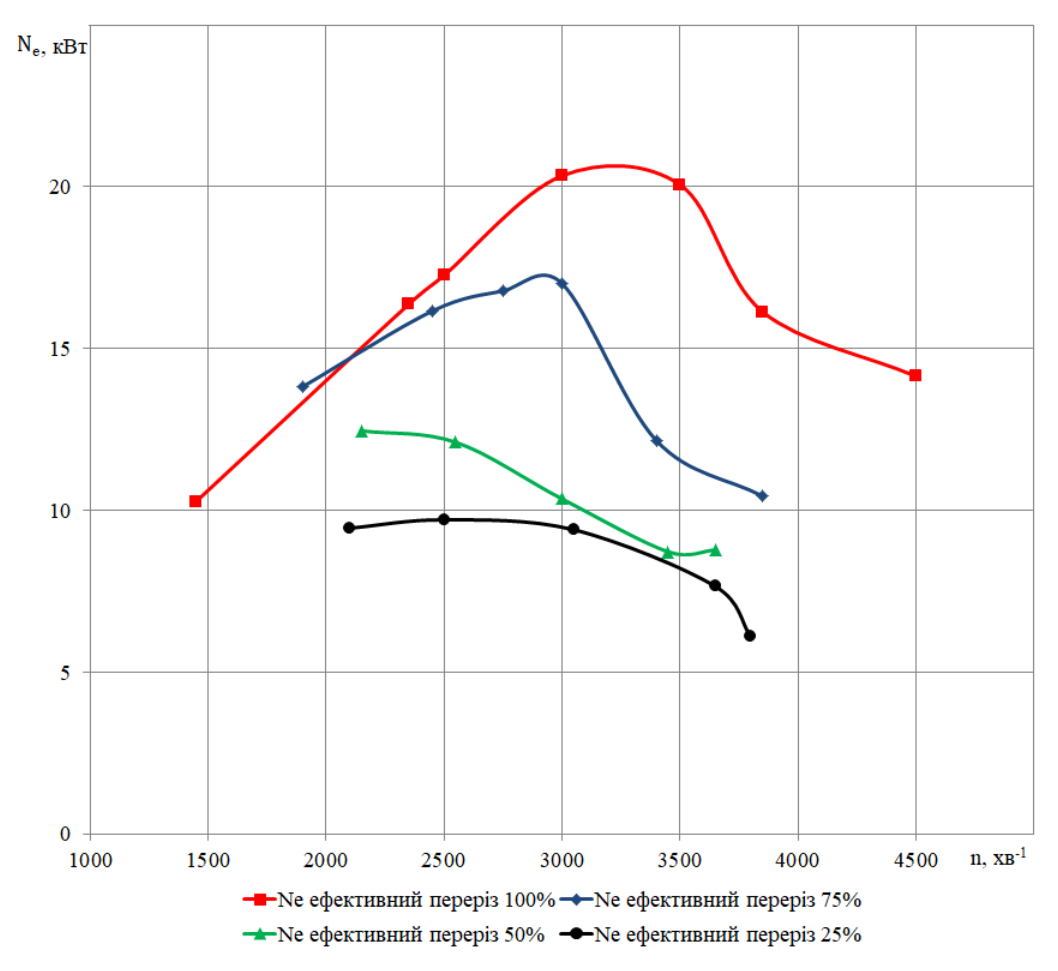

Рисунок 3.4 – Графік залежності потужності від ефективного перерізу фільтру

З графіку видно що, при зменшенні ефективного перерізу фільтру на 25% потужність зменшується від 4 % до 40 %. Найбільше зменшення потужності

при  $n = 3500 \text{ xB}^{-1}$ . При зменшенні ефективного перерізу фільтру на 50 % потужність зменшується від 17 % до 59 %. Найбільше зменшення потужності при  $n = 3500 \text{ xB}^{-1}$ . При зменшенні ефективного перерізу фільтру на 75 % потужність зменшується від 35 % до 63 %. Найбільше зменшення потужності при n = 3800  $\text{xB}^{-1}$ .

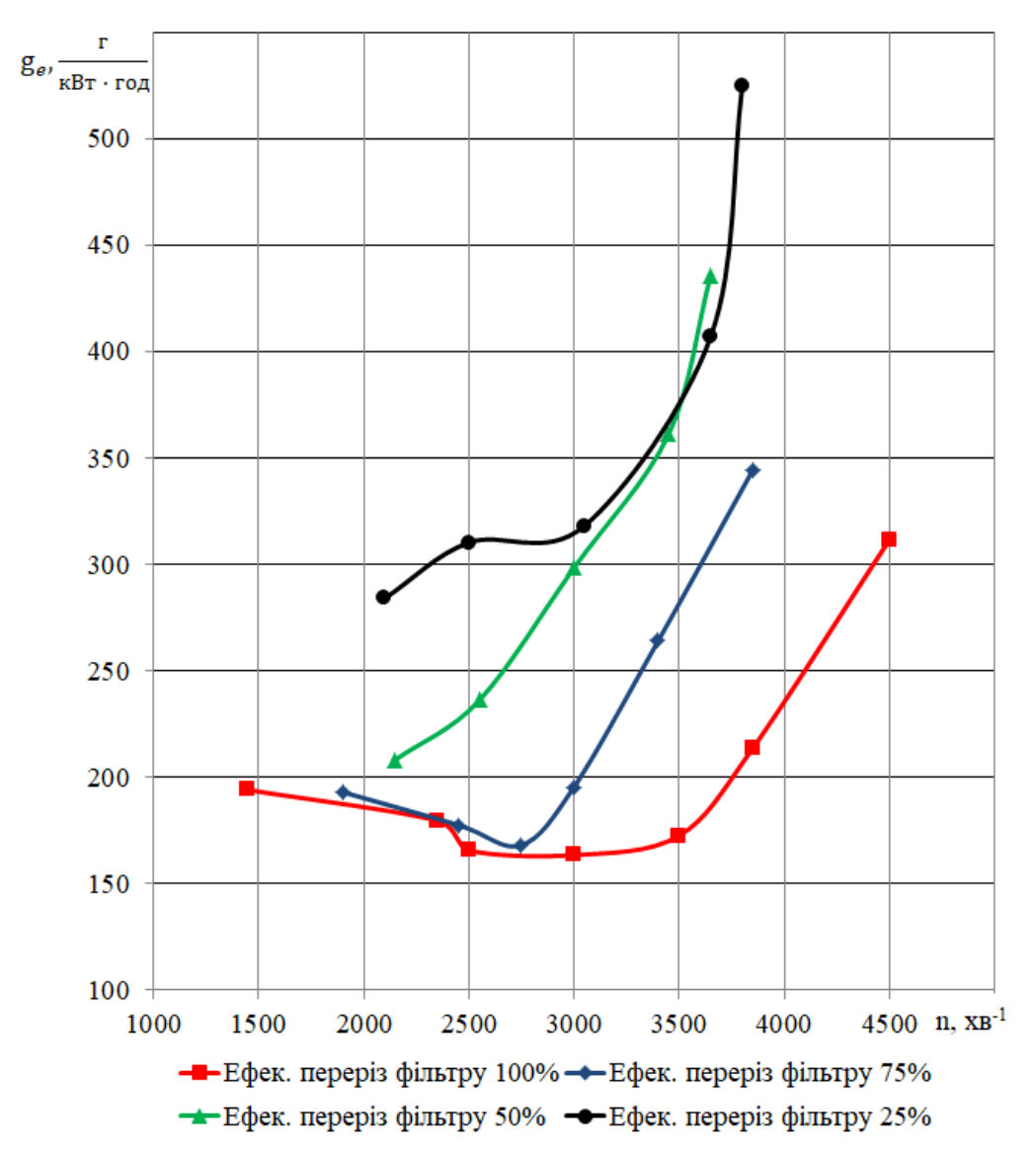

Рисунок 3.5 – Графік залежності питомої витрати палива від ефективного перерізу фільтру

З графіку видно що, при зменшенні ефективного перерізу фільтру на 25% питома витрата палива збільшується від 1,5 % до 61 %. Найбільше збільшення питомої витрати палива при n = 3850 хв<sup>-1</sup>. При зменшенні ефективного перерізу фільтру на 50% питома витрата палива збільшується від 16 % до 136 %.

Найбільше збільшення питомої витрати палива при n = 3650 хв<sup>-1</sup>. При зменшенні ефективного перерізу фільтру на 75% питома витрата палива збільшується від 58 % до 162 %. Найбільше збільшення питомої витрати палива при n = 3800  $\text{xB}^{-1}$ .

3.3 Висновки за розділом

Як видно з графіків 3.3 – 3.6 зменшення ефективного перерізу фільтру значно впливає на показники двигуна.

При зменшенні ефективного перерізу фільтру на 25 %:

– потужність в середньому зменшується на 22 %;

– крутний момент в середньому зменшується на 23 %;

– питома витрата палива в середньому збільшується на 26 %;

При зменшенні ефективного перерізу фільтру на 50 %:

– потужність в середньому зменшується на 41 %;

– крутний момент в середньому зменшується на 40 %;

– питома витрата палива в середньому збільшується на 77 %;

При зменшенні ефективного перерізу фільтру на 75%:

– потужність в середньому зменшується на 51 %;

– крутний момент в середньому зменшується на 51 %;

– питома витрата палива в середньому збільшується на 103 %;

– зменшилась температура охолоджуючої рідини;

З таблиць 3.5 – 3.8 видно що, з підвищенням обертів двигуна збільшується швидкість повітряного потоку, що призводить до зменшення температури повітря у впускному колекторі двигуна.

При ефективному перерізі фільтру 100 % та підвищенні обертів двигуна n = 1450...4500 хв<sup>-1</sup>, тиск зменшується з 99,3 кПа до 94 кПа в 4-му патрубку та з 99,2 кПа до 93,5 кПа в 3-му патрубку впускного колектору двигуна.

При ефективному перерізі фільтру 75 % та підвищенні обертів двигуна  $n = 1900...3850 \text{ }\text{xs}^{-1}$ , тиск зменшується з 98,5 до 94,9 кПа в 4-му патрубку та з 98,1 кПа до 94,2 кПа в 3-му патрубку впускного колектору двигуна.

При ефективному перерізі фільтру 50 % та підвищенні обертів двигуна n = 2150...3650 хв $^{-1}$ , тиск зменшується з 97,7 кПа до 94,3 кПа в 4-му патрубку та з 97,3 кПа до 93,7 кПа в 3-му патрубку впсукного колектору двигуна.

При ефективному перерізі фільтру 25 % та підвищенні обертів двигуна n = 2100...3800 хв $^{-1}$ , тиск зменшується з 96,9 кПа до 93 кПа у 4-му патрубку та з 96,6 кПа до 92,4 кПа в 3-му патрубку впускного колектору двигуна.

#### **4 ВИСНОВКИ**

Виходячи з аналітичного огляду літературних джерел встановлено що питання дослідження тиску та температури повітря у впускній системі є актуальним. Розробка нових методик з використанням цифрових датчиків та електронного обладнання дозволить більш точно досліджувати тиск та температуру у впускній системі, як під час роботи двигуна на стаціонарних режимах так і на перехідних режимах.

Розроблено методику визначення температури та тиску. Розроблено вимірювальний ланцюг що складається з комп'ютера, мікроконтролеру Arduino Uno R3, датчиків тиску BMP280, термістору NTC3950. Для отримання показників з вимірювального ланцюгу розроблено програмний код. Дана методика дозволяє визначати показники тиску з точністю  $\pm$  0,5 %, а показники температури з точністю ± 1%.

Для застосування методики в практичних цілях було проведено дослідження ступеню забрудненості повітряного фільтру на ефективні показники двигуна ВАЗ-2101. Забрудненість фільтру імітували зменшенням його ефективного перерізу. З отриманих результатів видно що зменшення ефективного перерізу фільтра на 25 % в середньому зменшує потужність на 22 %, крутний момент на 23% та збільшення питомої витрати палива двигуна в середньому на 26 %.

#### **ПЕРЕЛІК ДЖЕРЕЛ ТА ПОСИЛАНЬ**

1. Тихонов, Р.А. Исследование и оптимизация скорости воздушных потоков в газовых трактах двигателей внутреннего сгорания [Текст] / Р.А. Тихонов // Известия ЮФУ. Технические науки. – 2011. – С. 194-199.

2. Кузнецов, В.Н. Расчет давления во впускном коллекторе многоцилиндрового двигателя [Текст] / В.Н. Кузнецов, В.И. Беляев, Ф.П. Мельников // Вестник Алтайского государственного аграрного университета. - 2015. - №3(125). - С.122-126.

3. Акунов, Б.У. Влияние температуры воздуха во впускном коллекторе двигателя на длительность импульса открытия форсунки при эксплуатации автомобиля в различных условиях [Текст] / Б.У. Акунов, К.Дж. Касымбеков // Вестник СибАДИ. – 2019. – Т. 16. – № 1(65). – С.32-39.

4. Карнаухова, И.В. Определение оптимальной температуры воздуха во впускном коллекторе двигателя [Текст] / И.В. Карнаухова // Вестник СибАДИ, выпуск  $3(37)$ . – 2014. – С.7-12.

5. Методичні вказівки до виконання лабораторних робіт з дисциплін «Теорія ДВЗ» та «Основи теорії і динаміки автомобільних двигу-нів» для студентів спеціальностей 7(8).05050304 «Двигуни внут-рішнього згорання», 7(8).05050305 «Колісні та гусеничні транспо-ртні засоби» всіх форм навчання [Текст] / Укл.: Г.І. Слинько, Р.Ф. Сухонос – Запоріжжя: ЗНТУ, 2015. – 58 c.

6. О платформе Arduino [Електронний ресурс] / Сайт «https://alexgyver.ru/».  $-$  2020.  $-$  Режим доступу: <https://alexgyver.ru/lessons/about-arduino/>

7. Датчик атмосферного давления BMP280 [Електронний ресурс] / Сайт «https://3d-diy.ru». – 2020. – Режим доступу: https://3d-diy.ru/wiki/arduinodatchiki/sensor-bmp280/

8. Ардуино: терморезистор NTC 100K [Електронний ресурс] / Сайт «https://robotclass.ru». – 2017. Режим доступу:

<https://robotclass.ru/tutorials/arduino-thermistor-100k>

9. GISMETEO.UA: Прогноз погоди по Україні [Електронний ресурс] / Сайт «https://www.gismeteo.ua/». –  $2020$ . – Режим доступу: <https://www.gismeteo.ua/weather-zaporizhia-5093/>

10. Методичні вказівки до курсового проєкту з дисципліни «Теорія ДВЗ» для студентів спеціальності 7(8).05050304 «Двигуни внутрішнього згорання» всіх форм навчання [Текст] / Укл.: Г.І. Слинько, Я.О. Єгоров. - Запоріжжя:  $3HTY, 2015. - 50$  c.

11. Методика визначення тиску повітря у впускній системі ДВЗ [Електронний ресурс] /

И Тиждень науки-2020. Транспортний факультет : щоріч. наук.-практ. конф., 13-17 квітня 2020 р. : тези доп. / Редкол.: В.В. Наумик (відпов. ред.) Електрон. дані. – НУ «Запорізька політехніка», 2020. – С. 46–47.

12. Розробка методики дослідження стану повітря у впускній системі двигуна [Текст] / Г.І. Слинько, Д.П. Чишко, Р.Ф. Сухонос // Інноваційні технології розвитку машинобудування та ефективного функціонування транспортних систем : ІІ Міжнарод. наук.-техн. інтернет-конф., 25-27 березня 2020 р. : Тези доповідей. – Рівне: Нац. ун-т водного господарства та природокористування. – 2020. – С.34–35.

13. Расчет автомобильных и тракторных двигателей: Учеб. пособие для вузов [Текст] / А.И. Колчин, В.П. Демидов. – 4-е изд., стер. – М.: Высш. шк.,  $2008 - 496$  c.

14. Методичні вказівки до виконання комплексної курсової роботи для магістрантів спеціальності 8.05050304 «Двигуни внутрішнього згорання» всіх форм навчання / Укл.: Г.І. Слинько, Р.Ф. Сухонос – Запоріжжя: ЗНТУ, 2015. – 14 c.

#### «Додаток А» Програмний код

#include <Wire.h>  $\#$ include  $\langle$ SPI.h $>$ #include <Adafruit\_Sensor.h> #include <Adafruit\_BMP280.h>

// пин термистора #define TERM\_PIN A0 // пин CS 1го bmp280 #define BMP1\_CS 6 // пин CS 2го bmp280 #define BMP2\_CS 7 // пин CS 3го bmp280 #define BMP3\_CS 8

#define B 3950 // B-коефіцієнт #define SERIAL R 102000 // опір послідовного резистора, 102 кОм #define THERMISTOR\_R 100000 // номінальний опір термістора, 100 кОм #define NOMINAL  $T 25$  // номінальна температура (при якій TR = 100 кОм)

Adafruit\_BMP280 bmp1(BMP1\_CS); Adafruit\_BMP280 bmp2(BMP2\_CS); Adafruit\_BMP280 bmp3(BMP3\_CS);

```
uint32 t ms, msT;
```

```
float Temp(int16_t t)
{
 float tr = 1023.0 / t - 1;
 tr = SERIAL R / tr;
  float steinhart;
 steinhart = tr / THERMISTOR R;
 steinhart = log(steinhart);
 steinhart /= B:
 steinhart += 1.0 / (NOMINAL_T + 273.15);steinhart = 1.0 / steinhart:
 steinhart = 273.15;
  return steinhart;
}
int row \text{excel} = 0;
void setup()
{
```

```
 Serial.begin(9600);
```

```
if (lbmp1.begin() {
  Serial.println(F("Could not find a valid BMP280_1 sensor, check wiring!"));
  }
 if (!bmp2.begin()} {
  Serial.println(F("Could not find a valid BMP280_2 sensor, check wiring!"));
  }
  if (!bmp3.begin()) { 
  Serial.println(F("Could not find a valid BMP280_3 sensor, check wiring!"));
  }
 pinMode(TERM_PIN, INPUT);
}
void loop()
{
 row excel++; // номер строки + 1
 ms = millis();
  Serial.print(bmp1.readPressure());
Serial.print(" ");
 delay(10);
  Serial.print(bmp2.readPressure());
  Serial.print(" ");
delay(10);
  Serial.print(bmp3.readPressure());
  Serial.print(" ");
delay(10);
  Serial.print("\t");
 if (ms - msT > 500)
  {
   Serial.print(Temp(analogRead(TERM_PIN)));
  msT = ms;
  }
  Serial.print("\t");
Serial.println(row_excel);
```
### «Додаток Б»

## Цифрові показання датчиків

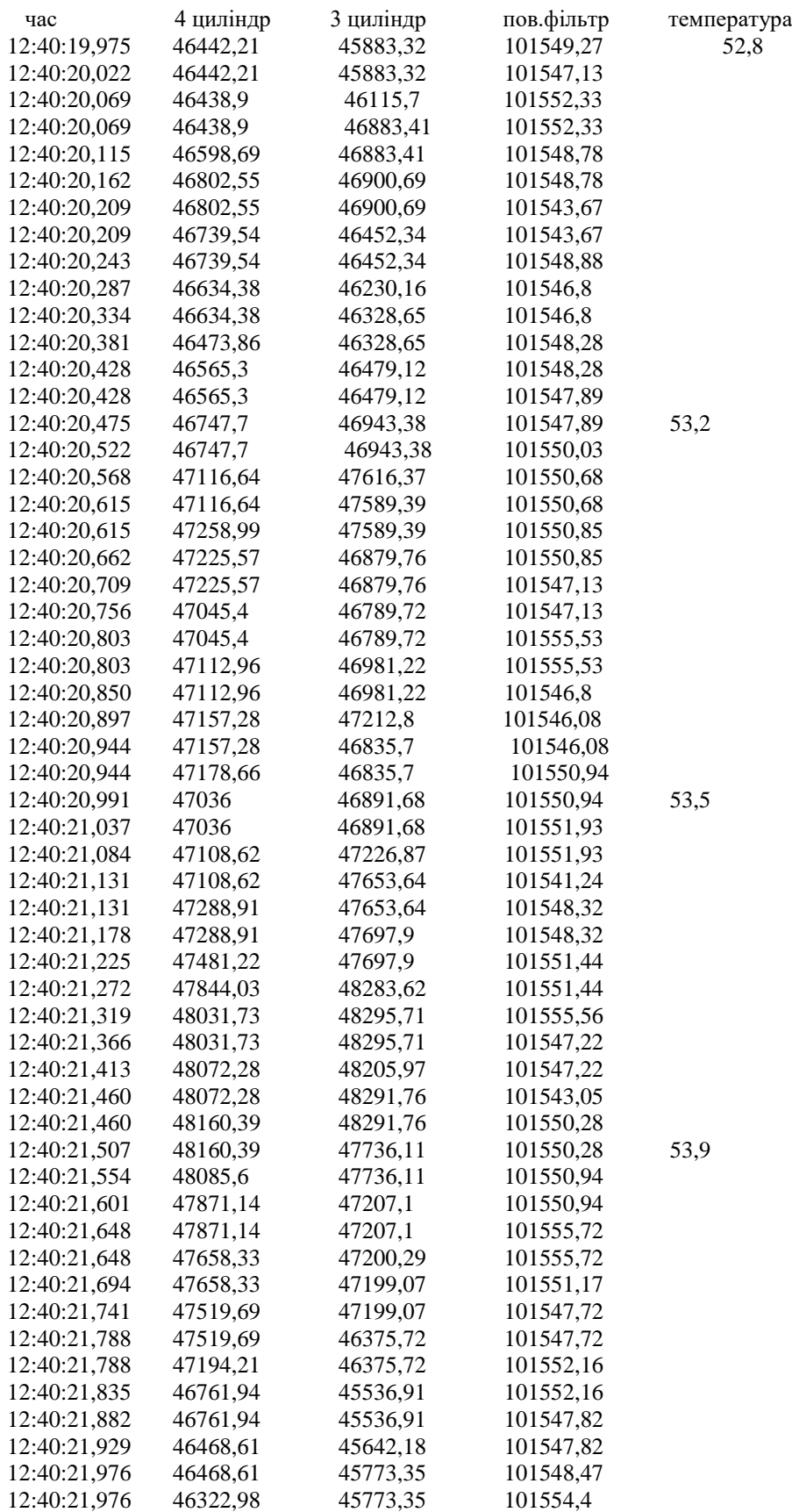